# **Foreman - Bug #5756**

## **"Resolve" button not working**

05/16/2014 10:22 AM - Felix Barbeira

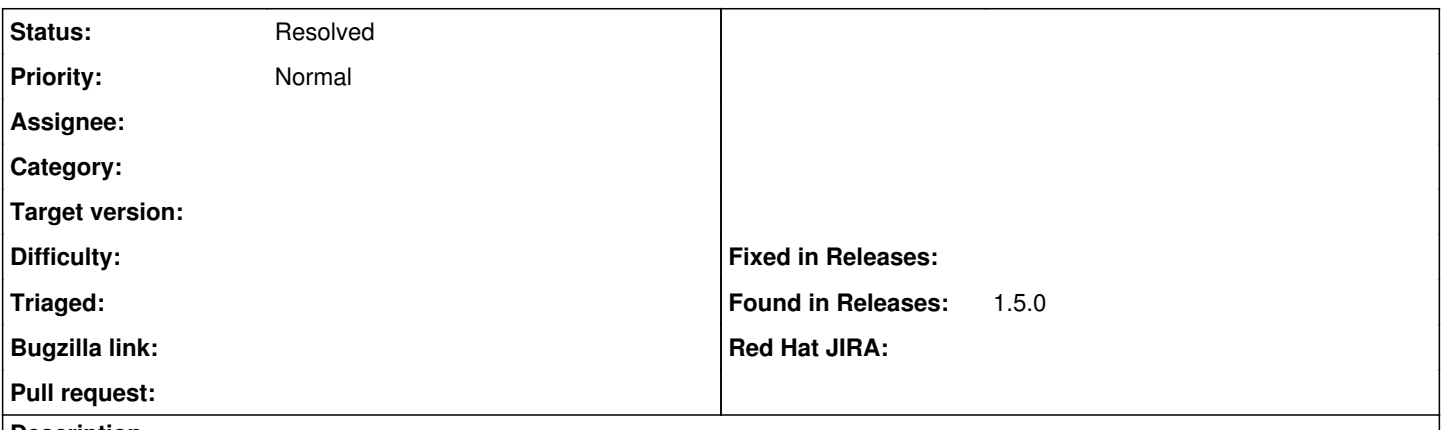

#### **Description**

When I try to view the templates used for provision a machine I click on "Resolve". But I guess that this button points to a bad url:

https://foremanserver.com/hosts/managedmachine.com/edit#

When you click this button, it looks like that the page reloads itself and breaks (see attached screenshot).

This happens after upgrade to foreman 1.5.

### **History**

### **#1 - 05/16/2014 11:30 AM - Dominic Cleal**

*- Status changed from New to Need more information*

I'm unable to reproduce this - could you paste the new entries in /var/log/foreman/production.log when you press the Resolve button? Also please ensure you're on 1.5.0 final and not a release candidate (dpkg -l foreman), as we had some issues with links in RC1/RC2.

## **#2 - 05/19/2014 06:49 AM - Felix Barbeira**

I did a fresh reinstall of the foreman and now it works like a charm, sorry for opening the bug.

#### **#3 - 05/19/2014 07:29 AM - Dominic Cleal**

*- Status changed from Need more information to Resolved*

Ah, a mystery then. Glad it's sorted anyway!

#### **Files**

foreman\_screenshot.png 130 KB 05/16/2014 Felix Barbeira